Spirin Nikita

Dorodnicyn Computing Center of the Russian Academy of Sciences 03.24.2010, Moscow

## Packages covered

- SAS
- MySQL
- ▶ Python
- **Mathematica**
- $\triangleright$  R

## Agenda

- R programming language and R Paradigm
- ▶ Basic operations in R
- ▶ Graphics with R
- Statistics with R
- **Multilevel Models and ML with R**

#### 8 min. times 5 equals 40 min.

## **Overview**

- $\blacktriangleright$  Free and commercialized
- GNU GPL
- R core team
- [http://cran.r-project.org](http://cran.r-project.org/)
- **Interpreter**

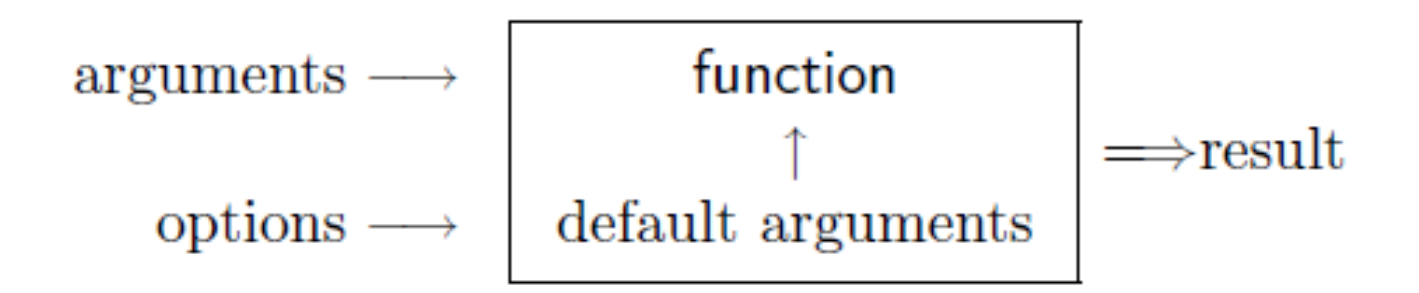

## Concepts

- Actions with in-memory objects
- $\blacktriangleright$  function()
- $\blacktriangleright$  function
- **h** library

## Basic Notation

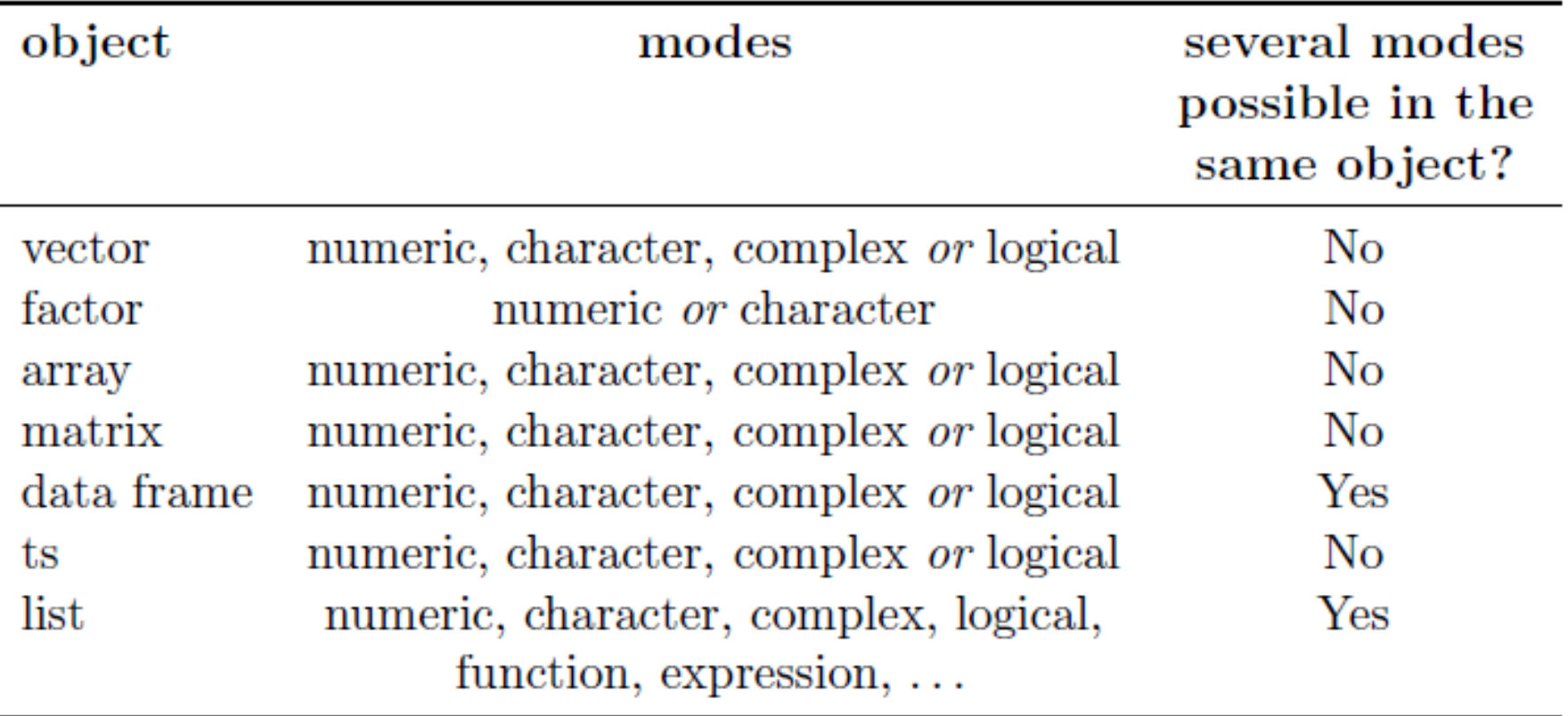

#### Basic Notation

#### A-Z and a-z

0-9

 $\blacktriangleright$ 

.

▶ Case Sensitive

Basic operations in R

▶ "assign" operator

 $> n \le -10 + 2$ 

 $> n$ 

 $[1] 12$ 

- $> n \leq 3 + rnorm(1)$
- $> n$

 $[1]$  2.208807

Basic operations in R

#### **I**s() function

- > name <- "Carmen"; n1 <- 10; n2 <- 100; m <- 0.5  $>$  ls()
- $[1]$  "m" "n1" "n2" "name"
- $>$  ls(pat =  $\text{m}$ ")  $[1]$  "m" "name"

 $>$  1s(pat = " $m$ ")  $[1]$  "m"

## Basic operations in R

#### $\triangleright$  HELP

- $>$  ?  $1m$
- $help(lm)$
- $help("lm")$
- help.search("tree")
- > apropos(help)
- ".helpForCall" "help.search"  $[1]$  "help"
- [4] "help.start"

## Reading Data

- ▶ getwd() setwd()
- readtable()
- $\triangleright$  scan()
- read.fwf $()$
- **ASCII**
- Excel, SAS, SPSS, SQL-type databases

## Reading Data

read.csv(file, header = TRUE, sep = ",", quote="\"", dec=".",  $fill = TRUE, ...$ 

 $>$  mydata  $\leq$  scan("data.dat", what = list("", 0, 0))

> mydata <- read.fwf("data.txt", widths=c(1, 4, 3)) > mydata V<sub>1</sub> V<sub>2</sub> V<sub>3</sub>

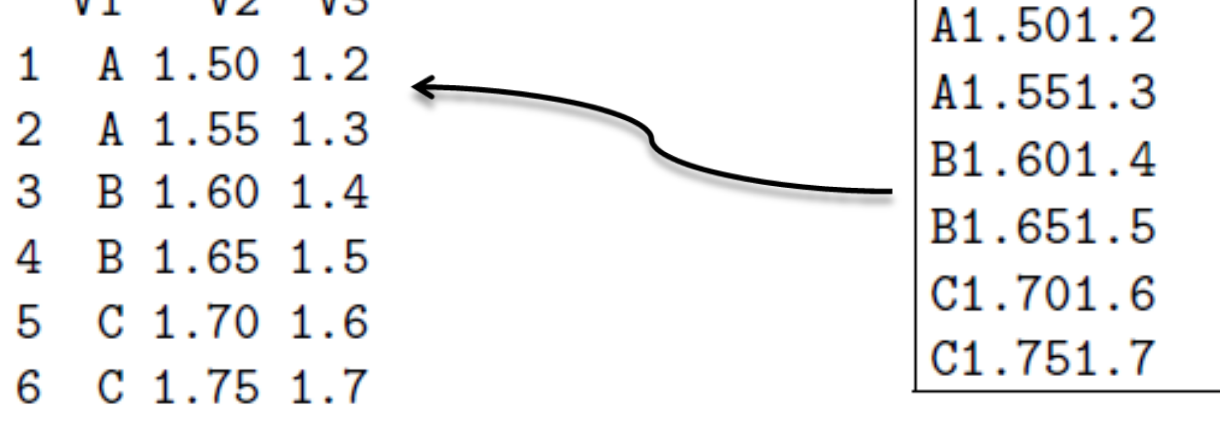

#### Saving Data

#### save.image()

#### write.table(x, file = "", append = FALSE, quote = TRUE, sep = " ",  $eol = "\n", na = "\n", dec = "\n", row names = TRUE,$  $col.name = TRUE, qmethod = c("escape", "double"))$

 $> 1:10-1$  $[1] 0 1 2 3 4 5 6 7 8 9$  $> 1$ : (10-1)  $[1]$  1 2 3 4 5 6 7 8 9

```
> seq(1, 5, 0.5)
[1] 1.0 1.5 2.0 2.5 3.0 3.5 4.0 4.5 5.0
```

```
> seq(length=9, from=1, to=5)
[1] 1.0 1.5 2.0 2.5 3.0 3.5 4.0 4.5 5.0
```

```
> rep(1, 30)
 > sequence (4:5)[1] 1 2 3 4 1 2 3 4 5
> sequence(c(10,5))
 [1] 1 2 3 4 5 6 7 8 9 10 1 2 3 4 5> g1(3, 5)
 [1] 1 1 1 1 1 2 2 2 2 2 3 3 3 3 3
Levels: 1\,2\,3> g1(3, 5, length=30)[1] 1 1 1 1 1 2 2 2 2 3 3 3 3 3 4 1 1 1 1 2 2 2 2 3 3 3 3 3 3
Levels: 1\,2\,3> gl(2, 6, label=c("Male", "Female"))
 [1] Male Male Male Male Male
                               Male
```
#### ▶ Cartesian product

> expand.grid(h=c(60,80), w=c(100, 300), sex=c("Male", "Female"))

- h  $\mathbf{W}$ sex 1 60 100 Male 2 80 100 Male 3 60 300 Male 4 80 300 Male 5 60 100 Female 6 80 100 Female 7 60 300 Female
- 8 80 300 Female

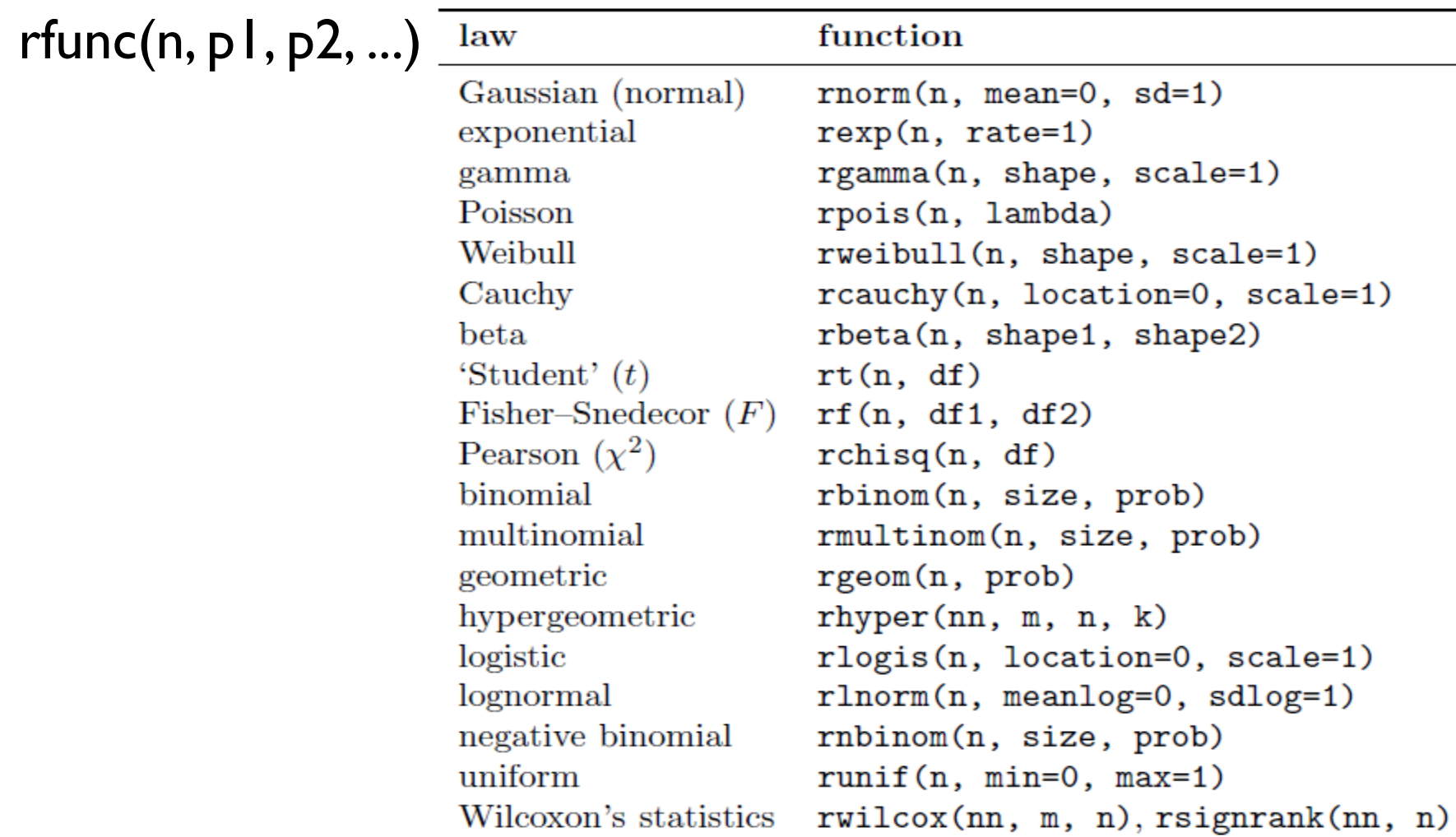

#### Of course Matrices

```
> matrix(1:6, 2, 3, byrow=TRUE)[1, 1] [1, 2] [1, 3][1,] 1 2 3
[2,] 4 5 6
> x < -1:15> x[1] 1 2 3 4 5 6 7 8 9 10 11 12 13 14 15> dim(x)NULL
> dim(x) < -c(5, 3)> x[1, 1] [1, 2] [1, 3][1,] 1 6 11
[2,] 2 7 12
[3,] 3 8 13
[4,] 4 9 14
[5,] 5 10 15
```
#### Of course Matrices

```
> rbind(m1, m2) %*% cbind(m1, m2)[0,1] [0,2] [0,3] [0,4][1,] 2 2 44
[2,] 2 2 4 4
[3,] 4 4 8 8
[4,] 4 4 8 8
> cbind(m1, m2) \frac{1}{2} rbind(m1, m2)
    [0,1] [0,2][1,] 10 10
[2,] 10 10
> diag(m1)
[1] 1 1> diag(rbind(m1, m2) \frac{1}{2} cbind(m1, m2))
[1] 2 2 8 8
```
#### Syntactic sugar

```
> x <- 3; y <- 2.5; z <- 1
> \exp(1 \leq -\exp(1) \leq \exp(1) \leq \exp(1)> exp1
expression(x/(y + exp(z)))> eval(exp1)
[1] 0.5749019
> D(exp1, "x")1/(y + exp(z))> D(exp1, "y")
-x/(y + exp(z))^2> D(exp1, "z")-x * exp(z)/(y + exp(z)) <sup>2</sup>
```
- **Device paradigm**
- ▶ Window()
- $\blacktriangleright$  Pdf()
- $\triangleright$  XII()

```
> dev.cur()
pdf
  4
```
and to change the active device:

 $>$  dev.set $(3)$  $X11$ 3

- > layout  $(\text{matrix}(1:6, 3, 2))$
- > layout.show(6)

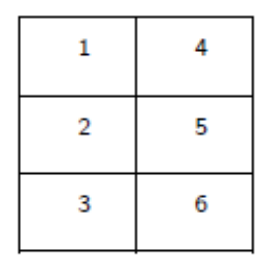

- > layout  $(\text{matrix}(1:6, 2, 3))$
- > layout.show(6)

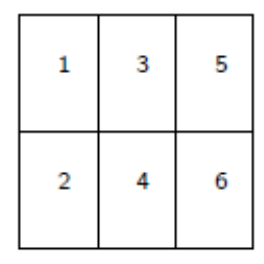

- $> m$  <- matrix(c(1:3, 3), 2, 2)
- $>$  layout  $(m)$
- > layout.show(3)

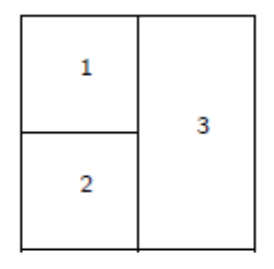

Legend for a graph

> text(x, y, expression(p ==  $over(1, 1+e^--(beta*x+a1pha))$ )

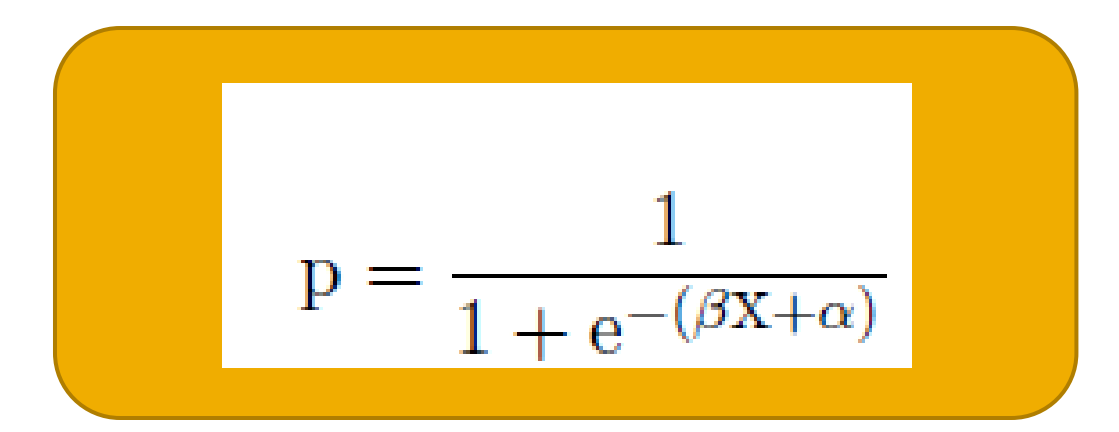

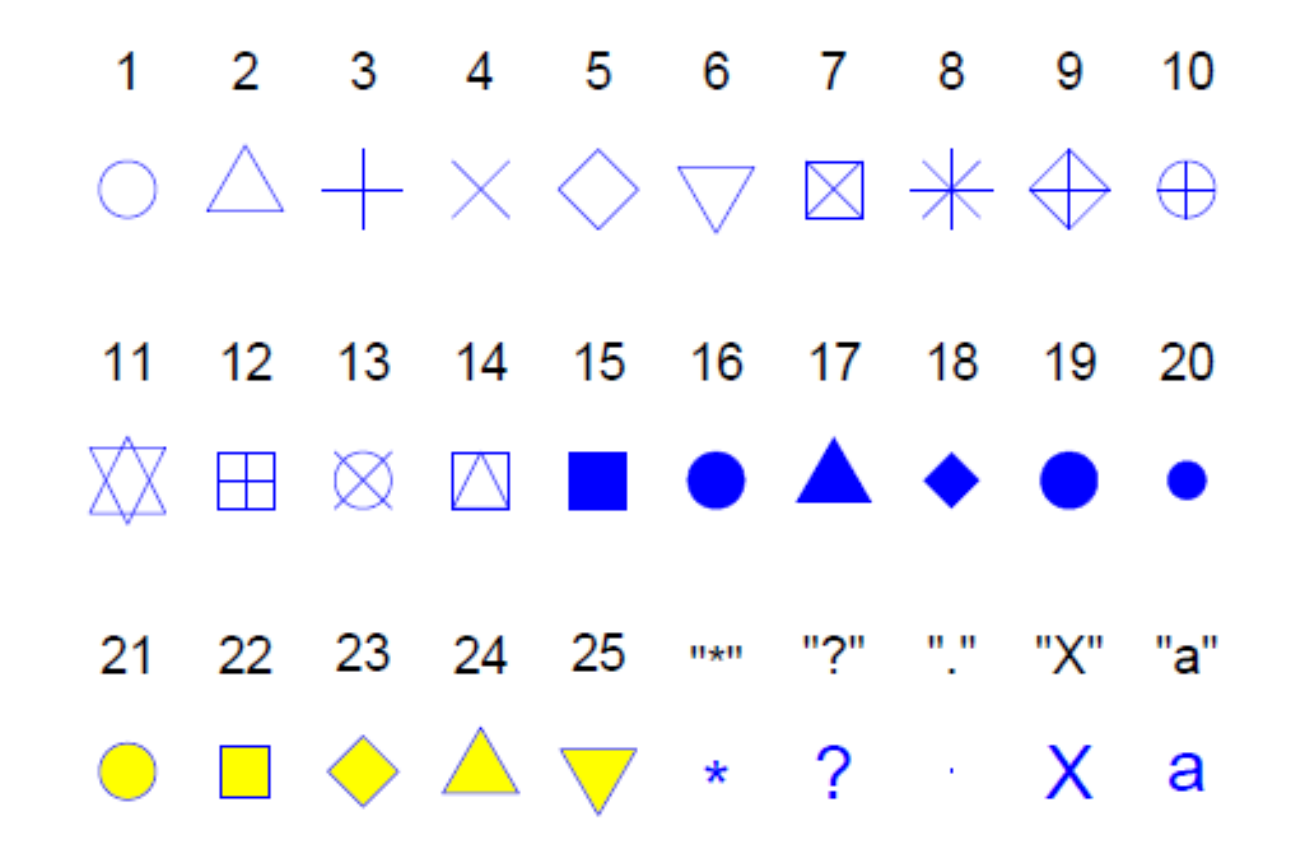

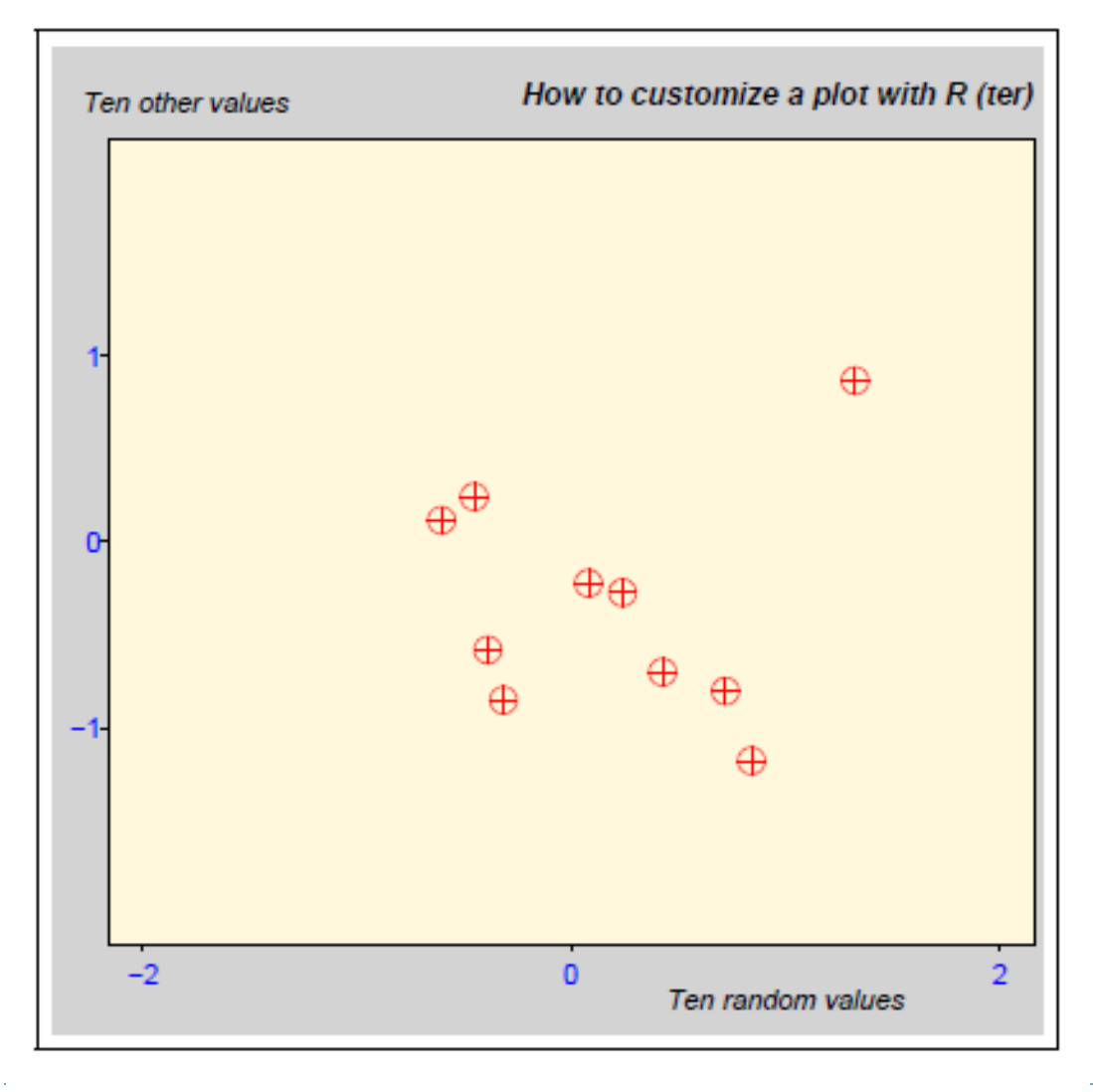

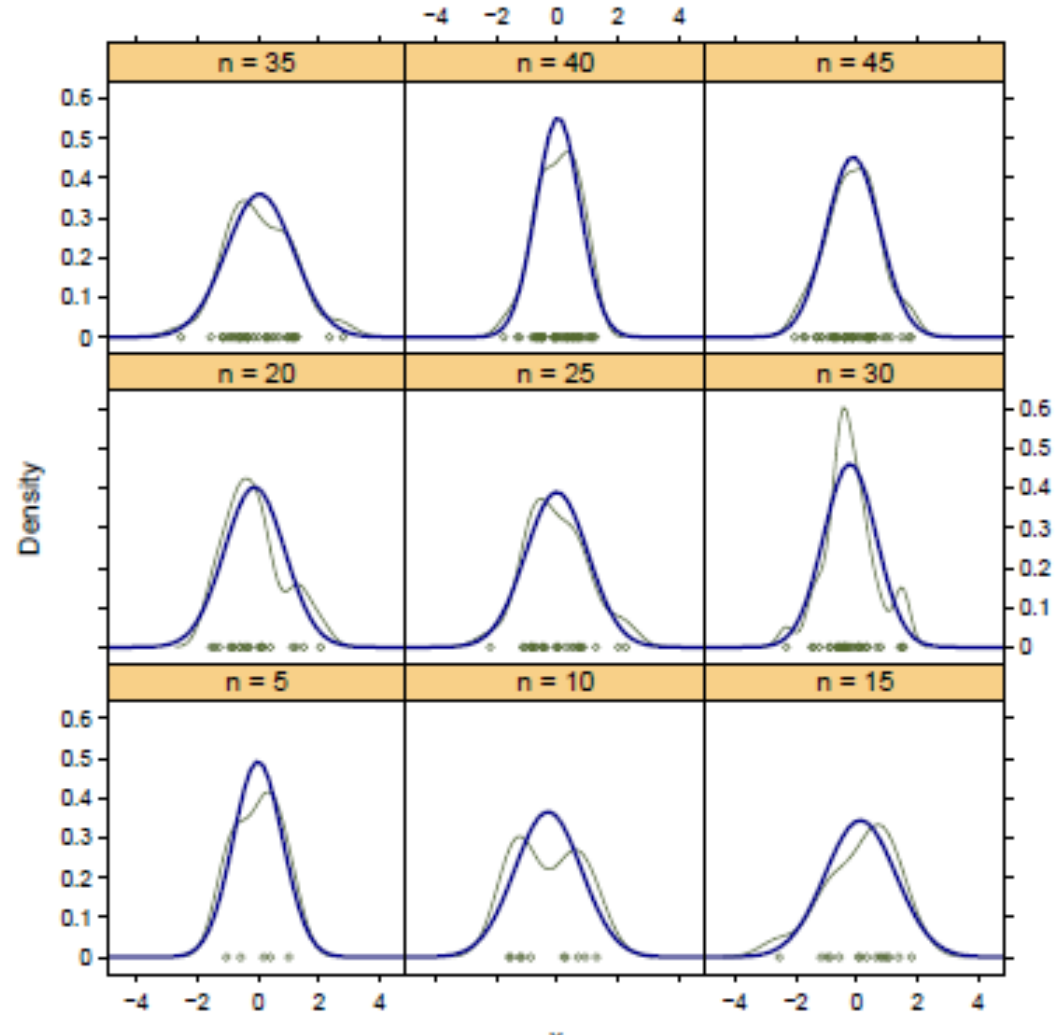

x

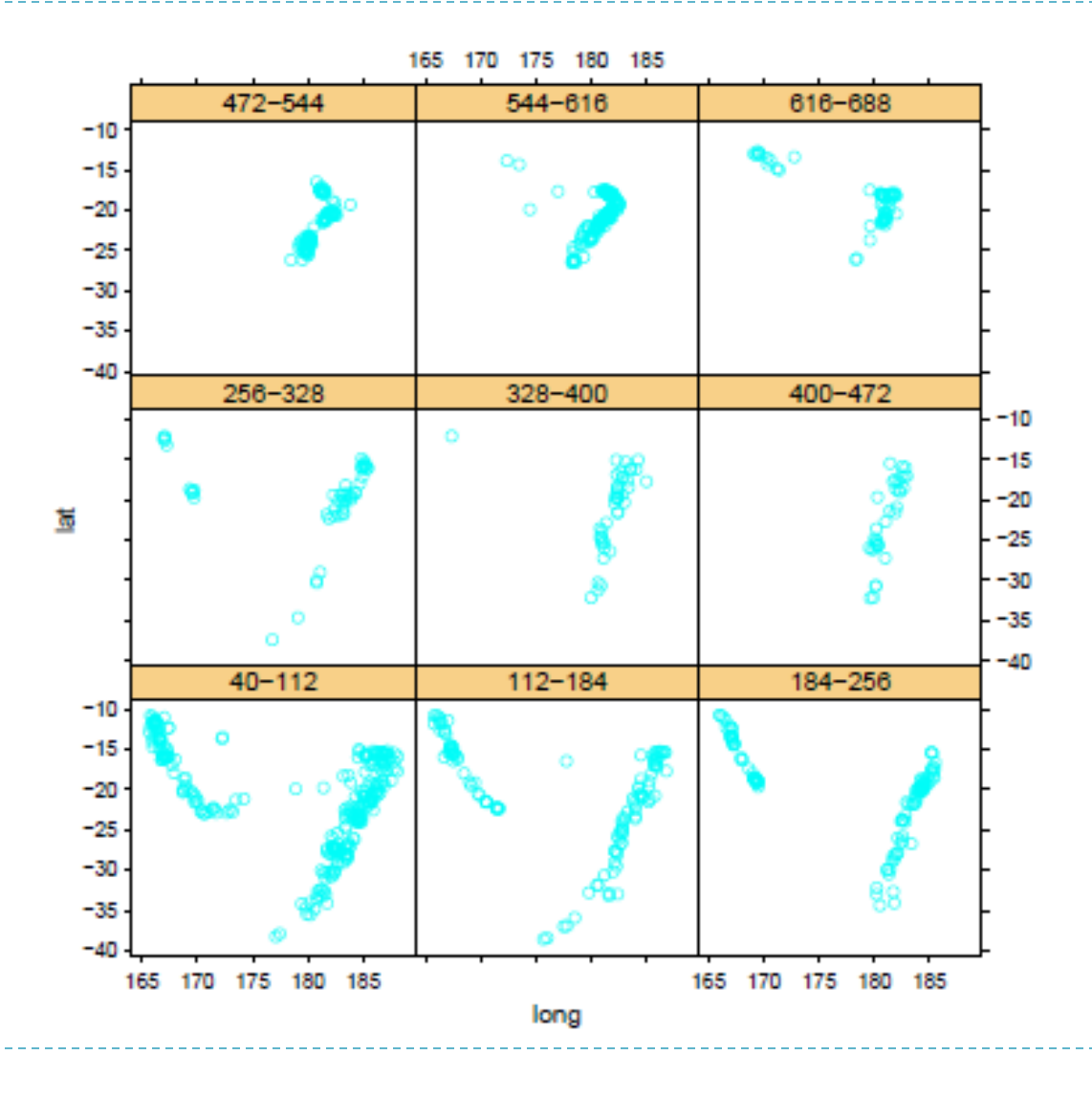

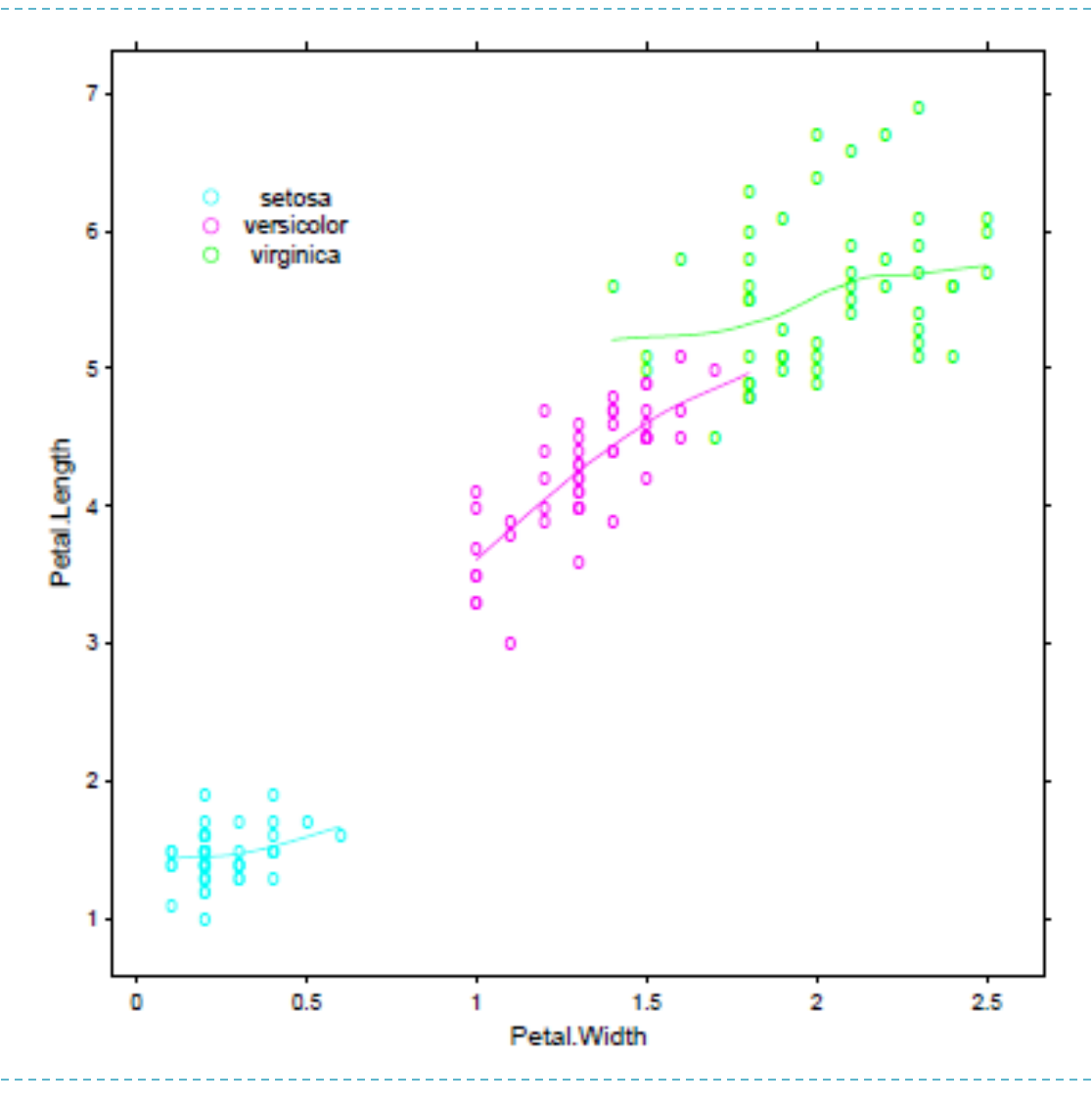

### Statistics with R

#### $\blacktriangleright$  > library(stats)

- ▶ Key operator "~"
- **Comodel description operator**

#### y ~ model

## Statistics with R

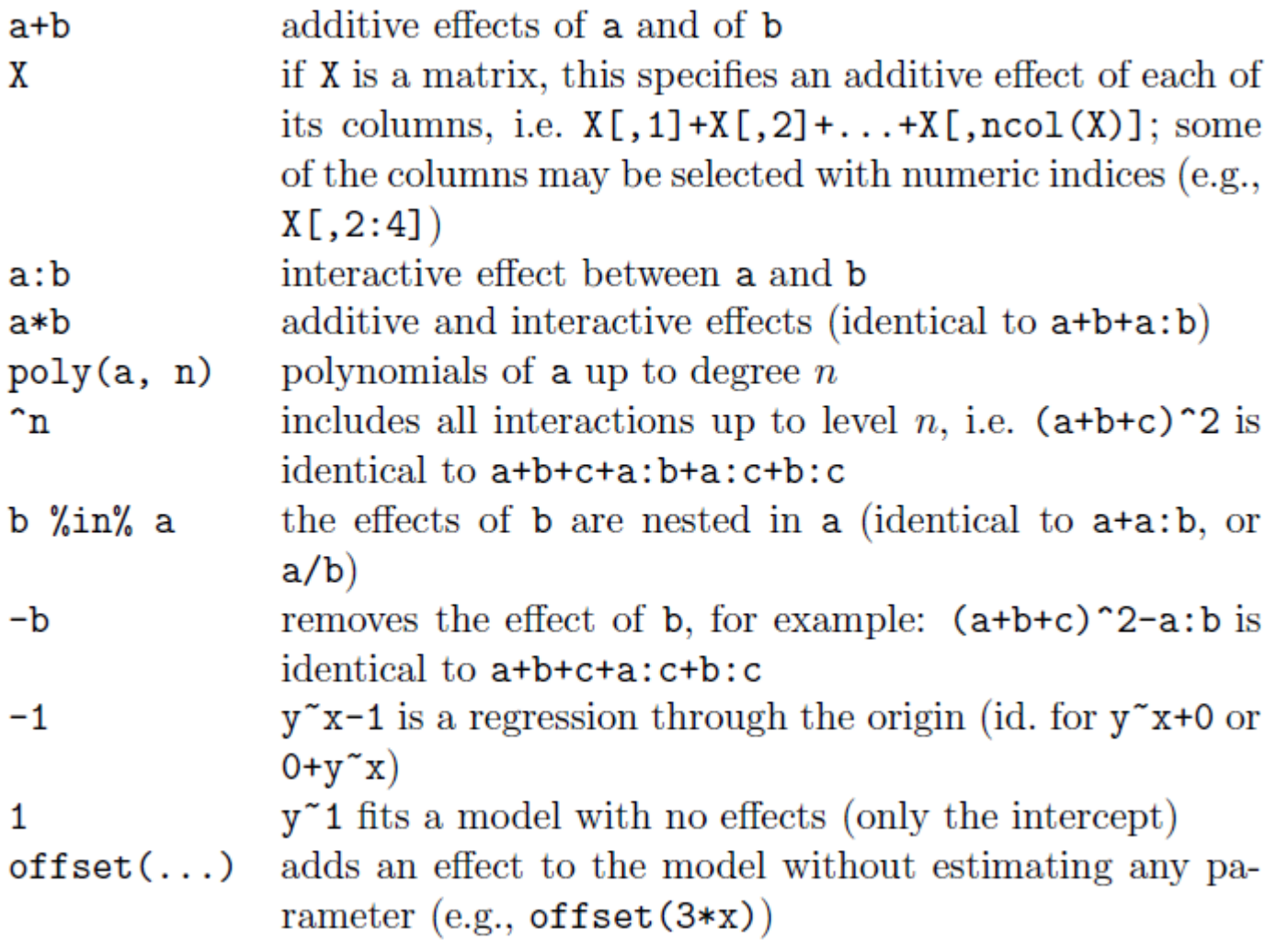

## Statistics with R Quiz  $\rightarrow$  y~x1+x2

$$
y = \beta_1 x_1 + \beta_2 x_2 + \alpha
$$

 $\rightarrow$  y~I(x1+x2)

$$
y = \beta(x_1 + x_2) + \alpha
$$

 $\rightarrow$  y ~ poly(x, 2)

$$
y = \beta_1 x + \beta_2 x^2 + \alpha
$$

## Statistics with R

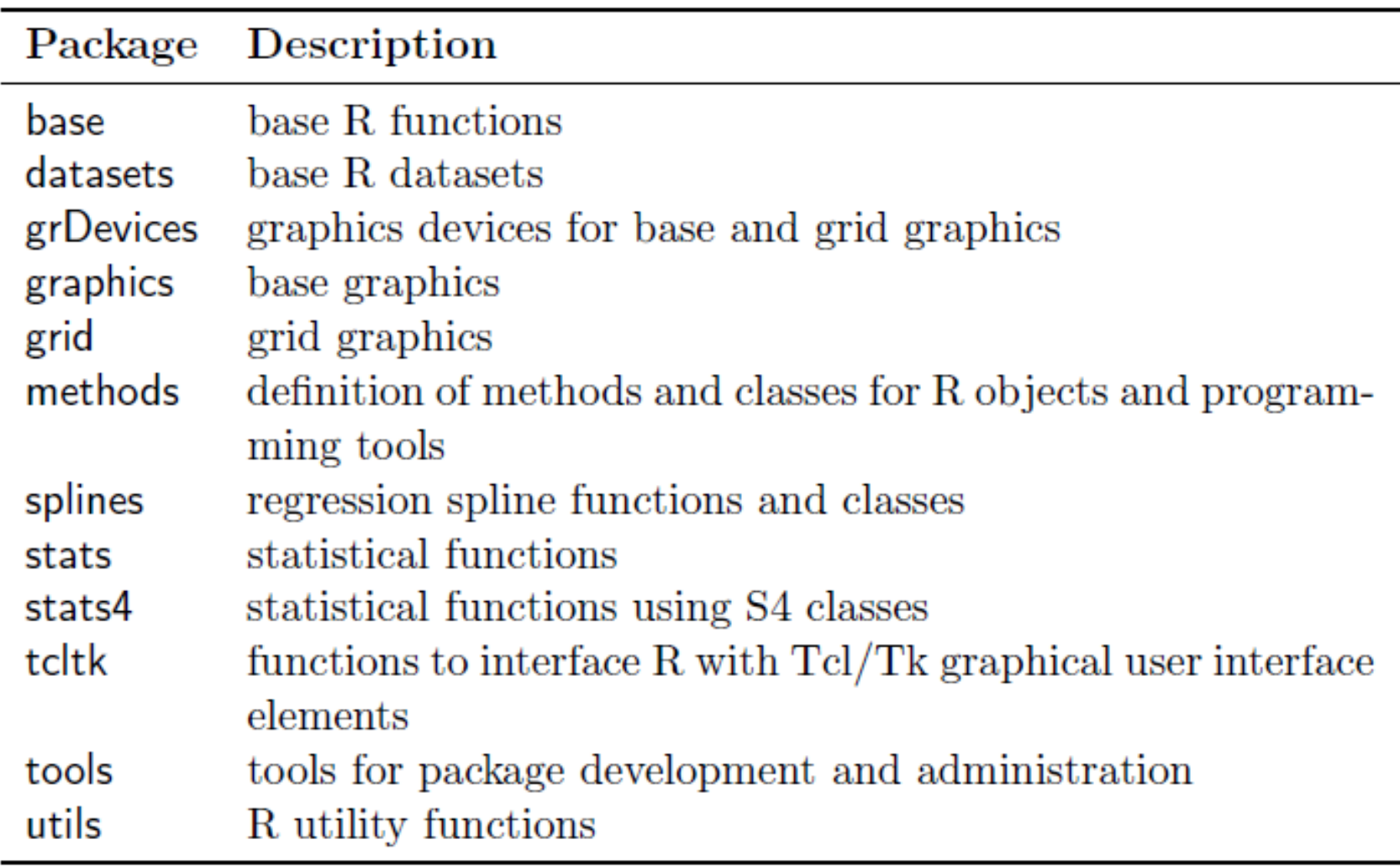

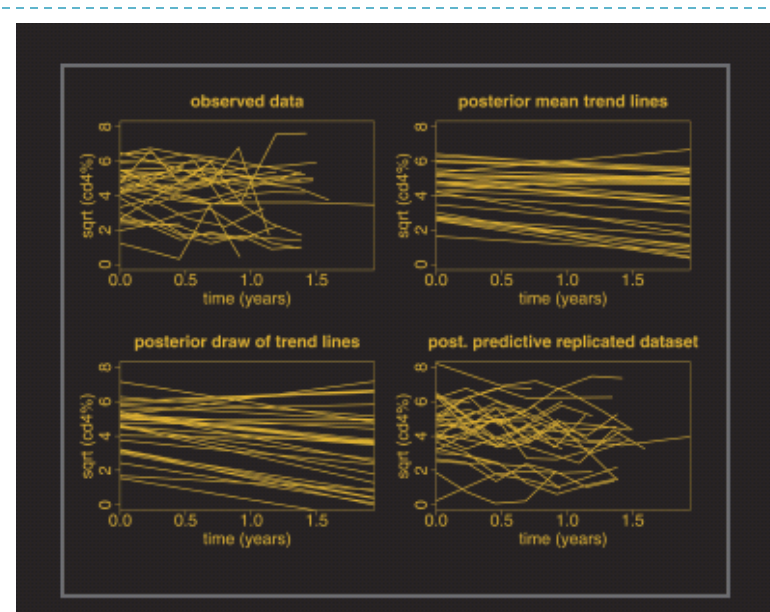

**Data Analysis Using Regression and Multilevel/Hierarchical Models** 

**ANDREW GELMAN JENNIFER HILL** 

▶ Why multilevel modeling?

- Using all the data to perform inferences for groups with small sample size
- Predict an output for a new group
- Hierarchical models avoid overfitting effect of least squares regression
- ▶ Yields accurate measure of predictive uncertainty

fss =  $c(0,8,15,33,42,45,49,54,98,143,165,175,179,200)$ 

 $#$  include the library

library(caTools)

# read training and scoring data

train <- read.csv("C:/Users/Spirinus/Desktop/Final Package/R/S\_AUC\_Train\_1\_7500.csv")

score <- read.csv("C:/Users/Spirinus/Desktop/Final Package/R/S AUC Train Test 7501 15000.csv")

# data preparation

```
train[\text{train}\Target == - 1, "Target"] <- 0
train$RowID = NULL
```
# build the model

- AUClogistic  $\leq$  glm(Target  $\sim$  ., data=train[1:1000,fss+1], family=binomial(link="logit"))
- # get predictions on a scoring dataset
- test scores <- predict(AUClogistic, type="response", score[1:1000,])
- testY = score[1:1000,]\$Target

# calculate AUC

colAUC(test\_scores,testY)

lmer() library(matrix)

#### Examples:

 $lmer(y \sim \underline{l} + (l \mid country))$ 

 $lmer(y \sim x + (l \mid country))$ 

 $lmer(y \sim x + (l + x \mid country))$ 

## Summary

- How R works
- ▶ Basic objects in R
- $\triangleright$  R graphical capabilities
- $\triangleright$  R for statistical analysis
- **Multilevel modeling in R**

## More Information

- ▶ R for Beginners, Emmanuel Paradis, Institut des Sciences de l' Evolution Universite Montpellier II, F-34095 Montpellier cedex 05, France
- [http://cran.r-project.org](http://cran.r-project.org/)
- ▶ Data Analysis Using Regression and Multilevel Hierarchical Models, A. Gelman J.Hill

#### Acknowledgements

# Thank you!